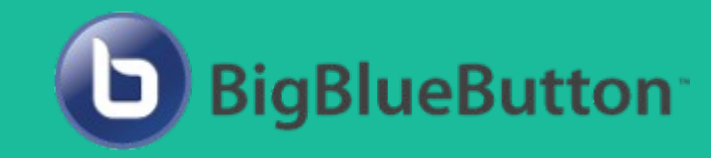

# Bigbluebutton Server-Infrastruktur

Videokonferenzsystem zum selbsthosten

Vortrag beim Linux-Café am 4.5.2022 Aldo Brießmann

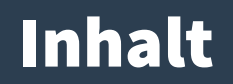

### **1. Für User**

- 1. Was ist Bigbluebutton?
- 2. Features
- 3. Interface
- 4. Frei nutzbare BBB-Instanzen
- 5. Vergleich zu anderen Videokonferenz-Tools

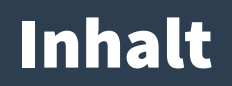

### **2. Für Admins**

- 1. Einfaches Setup
- 2. Greenlight (Web-Frontend)
- 3. Scalelite (Lastverteilung, für viele gleichzeitige BBB-Sessions)
- 4. Ausblick auf fortgeschrittene Themen

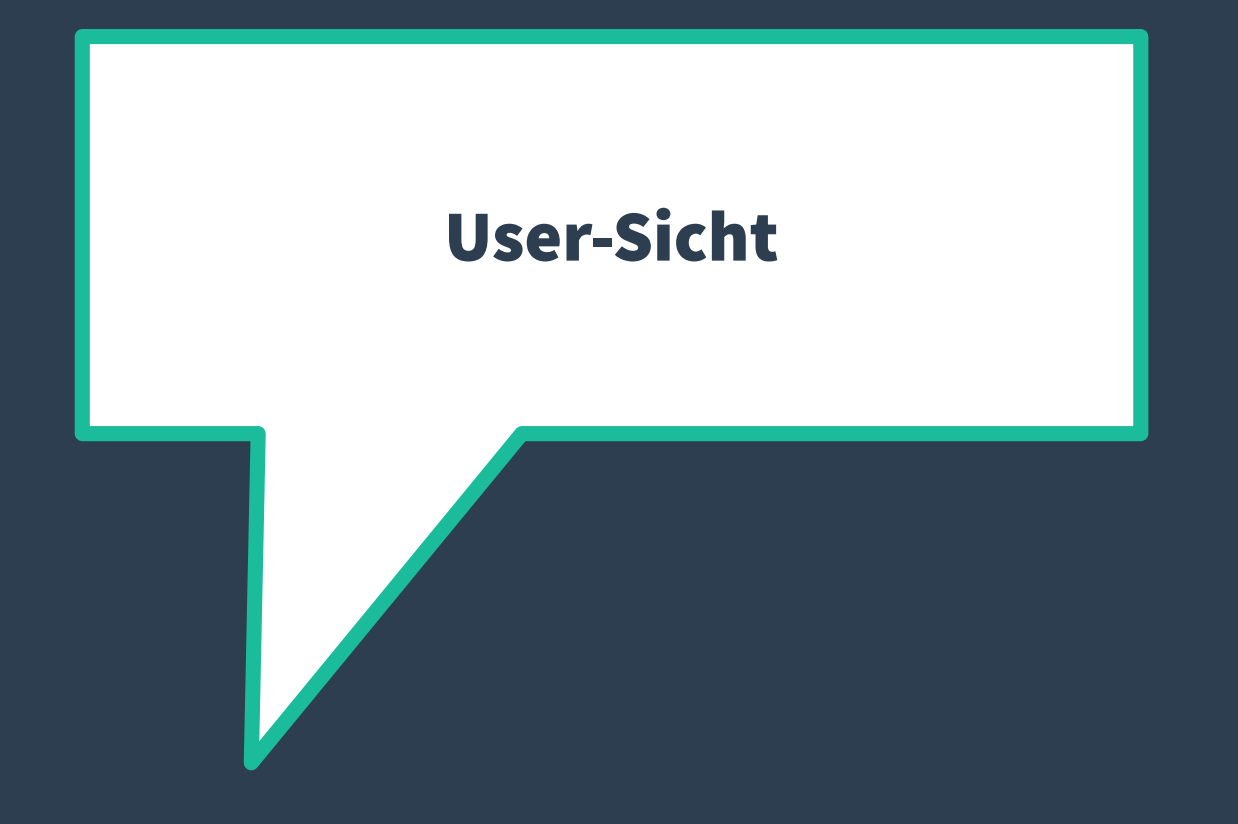

## 1.1. Was ist Bigbluebutton?

- **Videokonferenz-Server mit vielen Features (siehe nächste Folien)**
- **Läuft im Browser (am besten Webkit-Engine, d.h. Chrome/Opera), dank WebRTC ohne Plugins, auch auf Smartphones**
- **Nutzt Open-Source-Tools, Quellcode ist Open Source (LGPL-Lizenz). Logo ist als Trademark geschützt**
- **Bigbluebutton Inc.: Entwicklung (auf Github), BBB-Instanzen, Support**
	- Hauptzweck: Tool für Onlinelehre

## 1.1. Was ist Bigbluebutton?

- **BBB kann nur Videokonferenz selbst; Steuerung über Tools/Plugins**
	- Greenlight: einfache Web-Oberfläche
	- Integrationen möglich für Moodle, Wordpress, Joomla, Drupal, Nextcloud, …
- **Einfaches Basis-Setup ohne tiefgehendes technisches Verständnis machbar**

## 1.2. Videokonferenz-Features

- **Audio-/Videokonferenz für (empfohlen) bis zu 150 User, optional Aufzeichnung**
- **Präsentationsfläche (Folien, Whiteboard, Screensharing, Videos)**
- **•** Chat+Direktnachrichten, "Reaktionen", Hand heben
- **Öffentliche Notizen (Etherpad)**
- **Umfragen**
- **Breakout-Rooms mit Timer**
- **Manuelle Live-Untertitel möglich**
- **Einfaches Rollen- und Berechtigungssystem**
- **Interaktions-Dashboard, veränderte Webcam-Hintergründe, ...**

#### 1.3. BBB-Interface

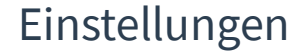

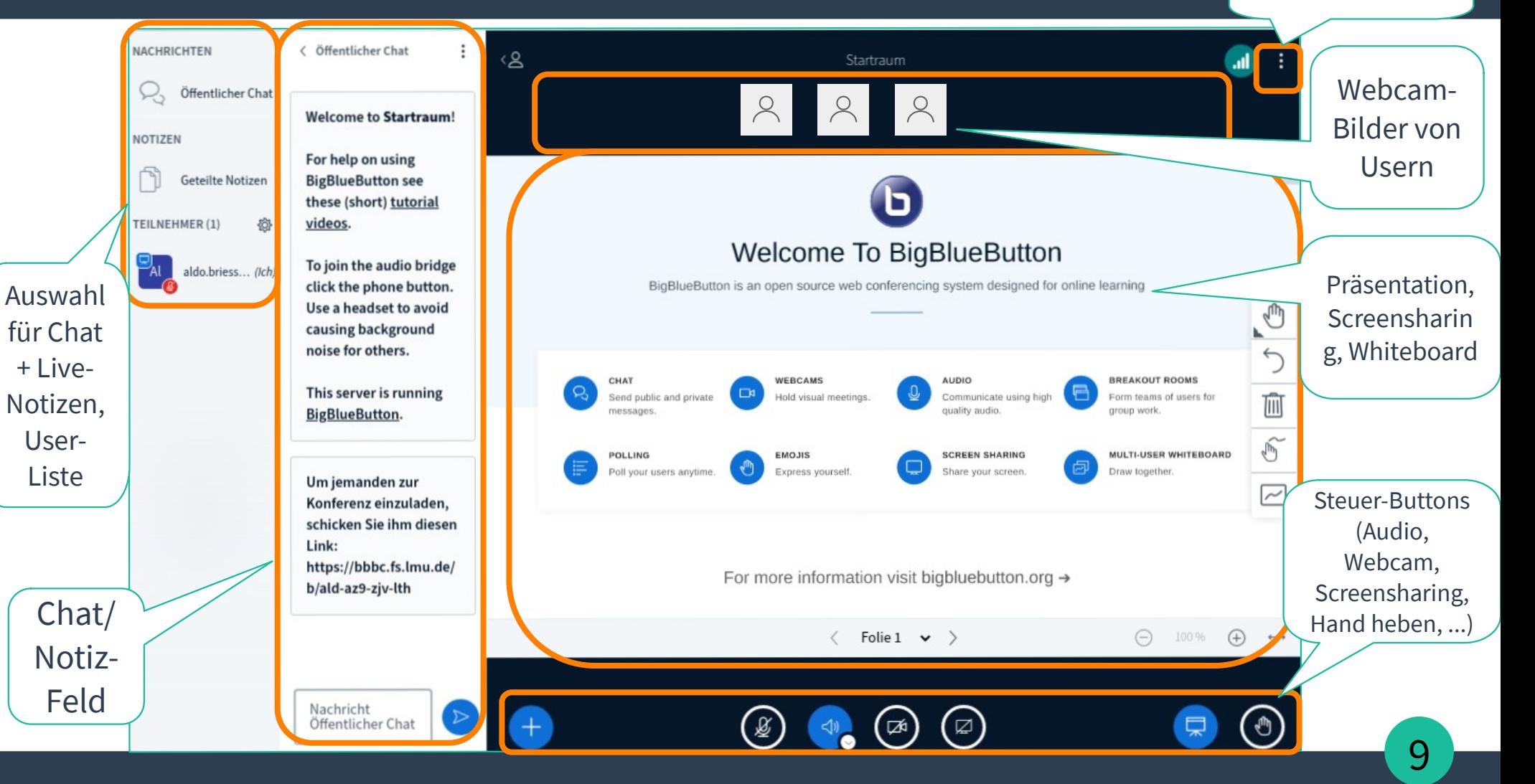

# Öffentlich verfügbare BBB-Instanzen

- **<https://public.senfcall.de/> : spendenfinanziert**
- **<https://demo.bigbluebutton.org/gl/> : max. 60 Minuten pro Meeting**
- **<https://bbb.random-redirect.de/> : leitet zu zufälliger frei nutzbarer BBB-Instanz aus einer Liste**

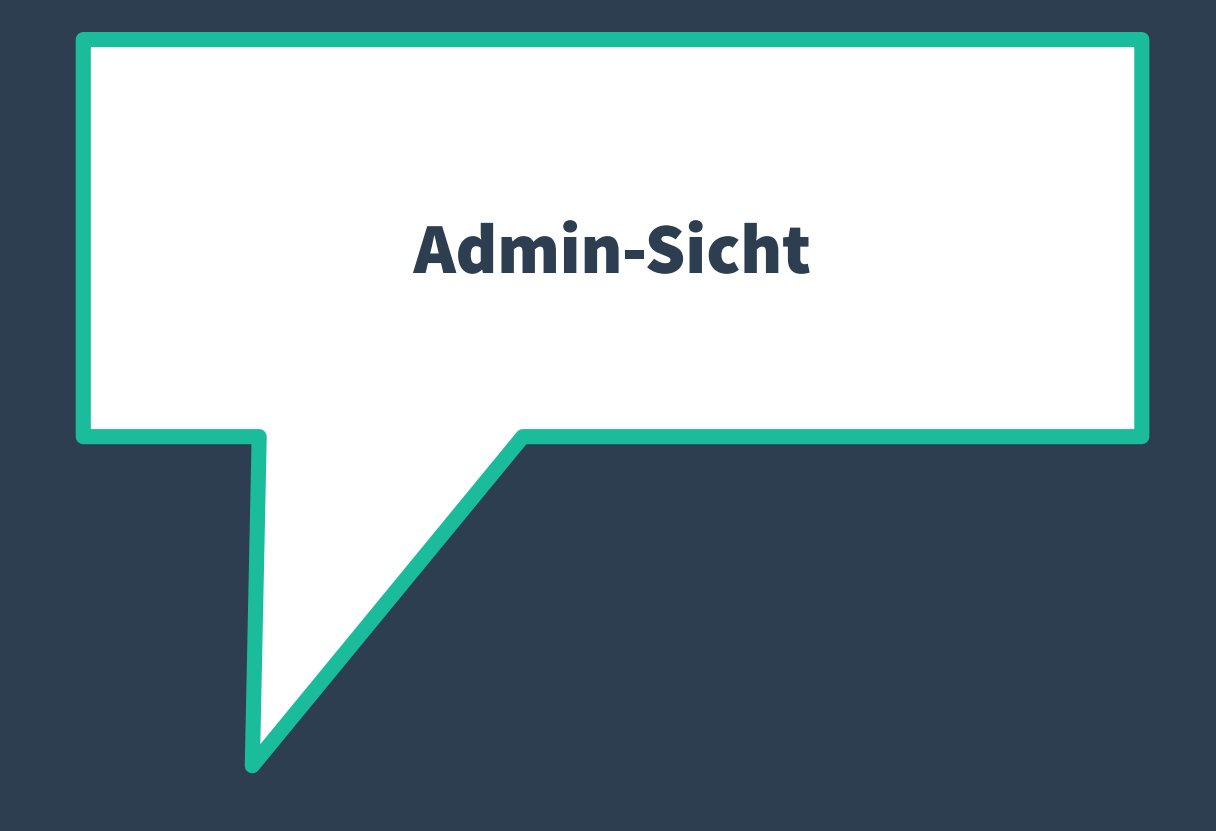

### BBB-Setup Voraussetzungen

- **Hardware: 4-8CPUs, 8-16GB RAM**
- **OS: Ubuntu (18.04 für BBB 2.4, 20.04 für BBB 2.5)**
- **Netzwerk: >=250Mbit/s, global erreichbare IP und Domain**
- **Ports: 22 (SSH), 80/443 (Web-Interface), 16384-32768 (Hintergrund-Traffic)**
- **Speicher: empfohlen 50GB ohne Aufzeichnungen, >=500GB mit**

**→ reicht für Konferenzen mit 100-200 Leuten, wenn kaum jemand Mikrofon und Kamera aktiviert hat**

## Einfaches BBB-Setup

● **bbb-install.sh runterladen (https://github.com/bigbluebutton/bbb-install/) und ausführen:**

#### root@bbb-vm:~# ./bbb-install.sh -v focal-250 -s bbb.example.com -e \ info@example.com

- **Ein paar interessante Optionen:** 
	- $-$  ,  $-v$ ": Ubuntu- und BBB-Version angeben
	- "-e": E-mail angeben für Let's-Encrypt-Zertifikat
	- "-g": installiert Greenlight als Docker-Container auf dem selben System
	- <sup>-</sup> "-u": UFW (Firewall) installieren und konfigurieren

## Greenlight

- **Web-Interface für BBB**
- **erlaubt einfaches User- und Gruppen-Management und Raum-Konfiguration**
- **Setup am einfachsten containerisiert (Podman funktioniert)**
- **Datenbank: intern oder Postgres**

### **Greenlight**

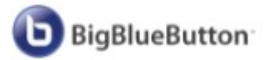

Startseite Alle Aufzeichnungen

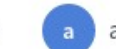

aldo.briessmann

# Beispielraum

1 Konferenzen | 0 Aufzeichnungen des Raums

#### Teilnehmer einladen

**Starten**  $\mathcal{P}$ https://bbbc.fs.lmu.de/b/ald-vdc-g9a-3lj Kopieren Q Suche nach Raum... Beispielraum **GAF Konferenz** Startraum der Informatik-Letzte Konferenz am Letzte Konferenz am  $\boldsymbol{\Omega}$  $\frac{a}{a}$ 省 Fachschaften  $\boldsymbol{\Omega}$ May 02, 2022 11:43pm Oct 14, 2021 5:51pm

Letzte Konferenz am Oct 12, 2021 11:08am

15

### Externes Greenlight mit BBB koppeln

● **Secret aus BBB-Server auslesen:**

```
root@bbb-vm:~# bbb-conf --secret
```

```
 URL: https://bbb-vm.example.com/bigbluebutton/
Secret: secretsecretsecretsecretsecretsecret
```
 Link to the API-Mate: https://mconf.github.io/api-mate/#server=https://bbb-vm.example.com/ bigbluebutton/&sharedSecret=secretsecretsecretsecretsecretsecret

**● → Secret und URL dann bei Greenlight in Config-Datei einfügen** 

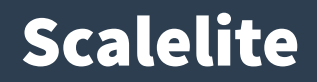

- **"Loadbalancer"; verteilt Meetings auf unterschiedliche BBB-Server (aber ein Meeting ist immer noch auf einer bestimmten Instanz)**
- **Setup: am besten containerisiert (Podman funktioniert)**
- **Aufzeichnungen nur möglich, wenn Scalelite und BBB-Instanzen einen gemeinsamen Netzwerk-Speicher für die Aufzeichnungsdateien nutzen**

### Fortgeschrittene Themen

- **Bigbluebutton-exporter → Monitoring mit Prometheus (benötigt Docker-Container auf jeder BBB-Instanz)**
- **Performance-Tweaks (z.B. Webcam-Qualität, mehrere Kurento-Worker) → siehe BBB-Dokumentation**
- **Weitere Anpassungen (z.B. Standard-Layout, Standard-Präsentationsfolien, …) → Änderungen an Dateien auf BBB-Server**

### Ende des Vortrags

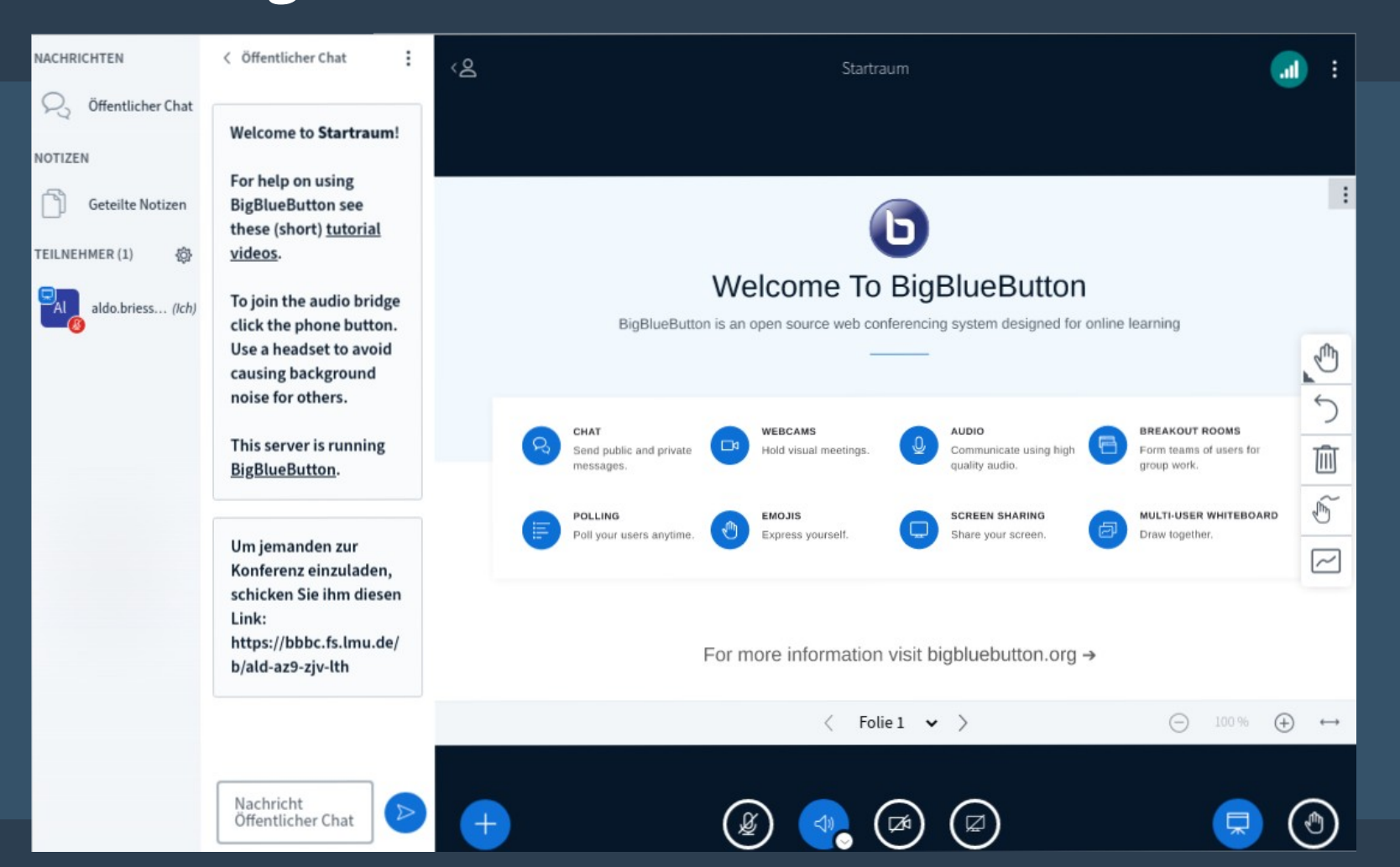

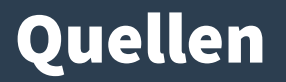

- <https://bigbluebutton.org/>
- <https://github.com/blindsidenetworks/scalelite/>
- <https://github.com/bigbluebutton/greenlight/>
- <https://github.com/bigbluebutton/bbb-install/>
- <https://docs.bigbluebutton.org/>
- <https://docs.bigbluebutton.org/support/faq.html>

### Backup-Slides

### Mitgelieferte Start-Folie

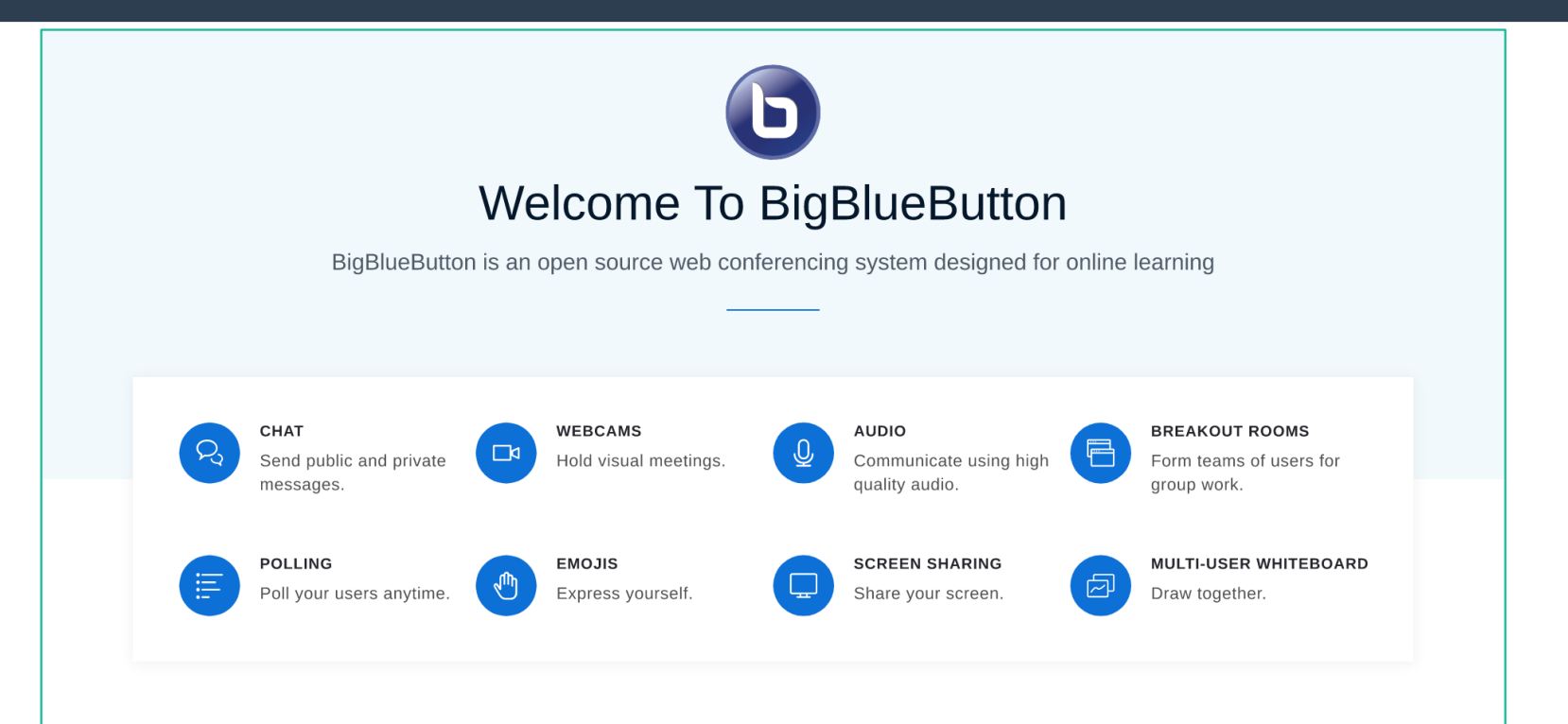

For more information visit bigbluebutton.org  $\rightarrow$